## How to participate in mentoring via **OldenburgConnect**

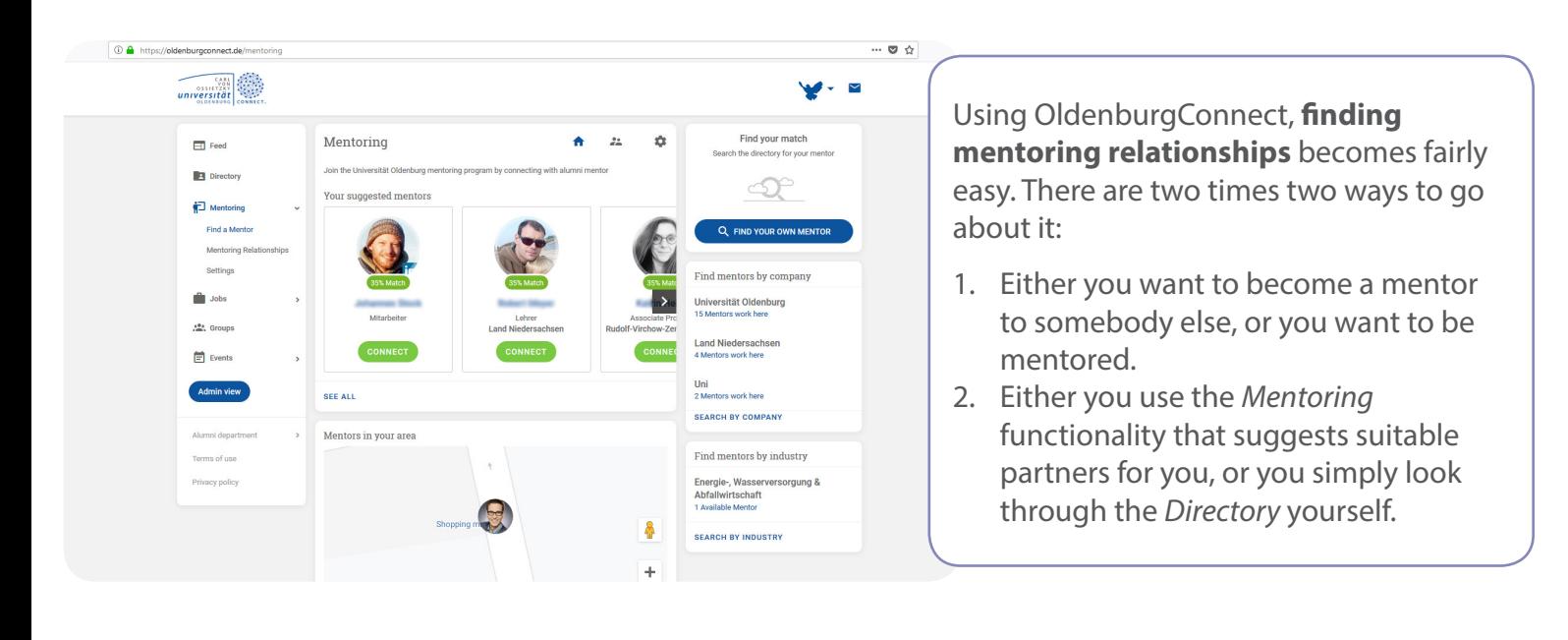

While the *Mentoring* functionality suggests partners based on criteria from your profiles, the *Directory* allows you to look through the entire network (including UOL alumni) for a mentor or a mentee.

If you click the *Mentors* tab in the *Directory*, you can select all kinds of criteria, for instance: *WorldCUR Mentoring*.

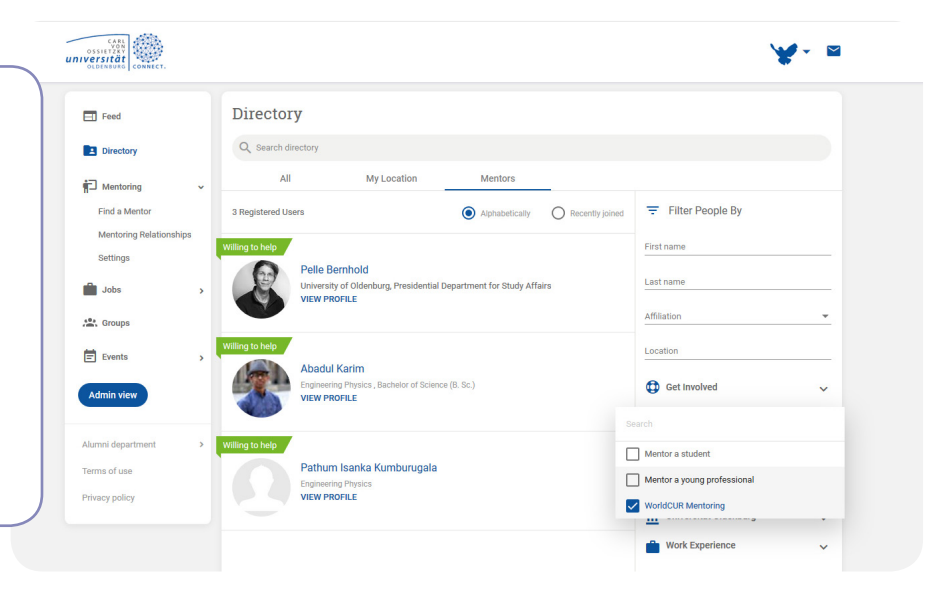

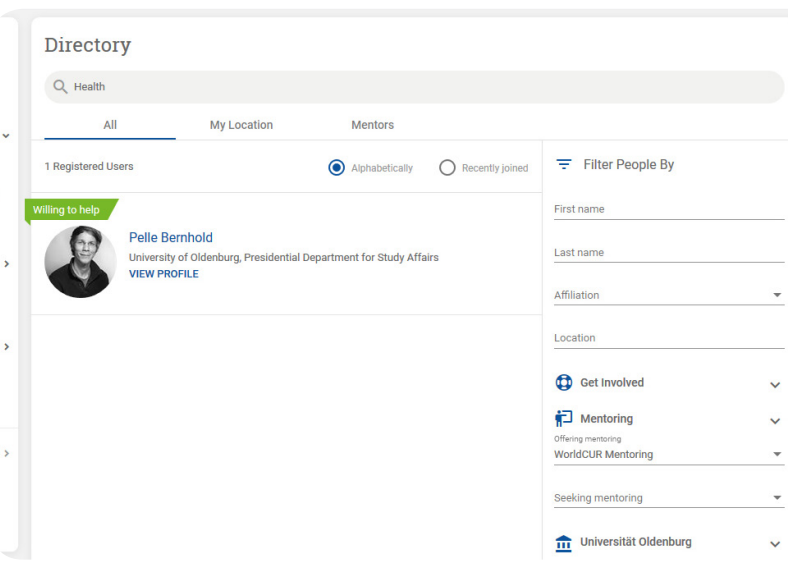

Having selected the mentoring category *WorldCUR Mentoring*, you can either use the search bar to filter for additional criteria, or you open the filter set under *Universität Oldenburg*, where you will find such criteria as **Research Themes** and **Congress Roles**.

**When you found a match**, use the button in their profile to request a relationship, or just write them a private message.